## How to install and use Qube from a network location Linux

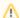

This is only applicable to client and worker machines.

Perform a standard installation for the supervisor

Download the latest version of the installers either with the Qubelnstaller application, or directly from

· PipelineFX Downloads

Copy the downloaded files in a directory on your shared storage (example: /mnt/software/qube/6.5-0)

- If you have other network run software I would suggest retaining your naming convention
- A naming convention such as /mnt/software/qube/6.5-0 is a good method
- I find setting up symlinks such as /mnt/software/qube/qube\_current to the currently extracted version /mnt/software/qube/6 .5-0 is an effective method to easily roll out future versions/updates

Change directories into /mnt/software/qube/6.5-0, then extract the RPM's

Run below changing \$REL\$ for the correct rpm names

- \$ rpm2cpio qube-core\$REL\$.rpm | cpio -idmv
- \$ rpm2cpio qube-worker\$REL\$.rpm | cpio -idmv
- \$ rpm2cpio qubeGUI\$REL\$.rpm | cpio -idmv

This will create a folder structure with usr/ in the current directory

Descend into the extracted usr/local/pfx/qube/utils and run the installation scripts as root (or 'sudo')

- cd usr/local/pfx/qube/utils
- $^{ullet}$  sudo ./install\_client --prefix /mnt/software/qube/6.5-0/usr/local/pfx/qube
- $^{\bullet}$  sudo ./install\_worker --prefix /mnt/software/qube/6.5-0/usr/local/pfx/qube

You should see output like the following:

```
[jburk@VM-CentOS-63-x86_64 utils]$ pwd
/home/jburk/qube/6.5/1/CENTOS-6.3-x86_64/unpack/usr/local/pfx/qube/utils
[jburk@VM-CentOS-63-x86_64 utils]$ sudo ./install_client --prefix
/home/jburk/qube/6.5/1/CENTOS-6.3-x86_64/unpack/usr/local/pfx/qube
Installing client qb.conf
old setting: qb_domain = qube
[jburk@VM-CentOS-63-x86_64 utils]$ sudo ./install_worker --prefix
/home/jburk/qube/6.5/1/CENTOS-6.3-x86_64/unpack/usr/local/pfx/qube
Making directories...
Installing db...
journal: /var/spool/qube/worker.jnl
[Sep 10, 2013 12:39:34] VM-CentOS-63-x86_64[3364]: detecting current storage state...
[Sep 10, 2013 12:39:34] VM-CentOS-63-x86_64[3364]: current storage version: 8
Installing worker init script...
useradd: warning: the home directory already exists.
Not copying any file from skel directory into it.
Creating mailbox file: File exists
Starting worker:
Done!
Remember to configure the worker using its /etc/qb.conf file.
[jburk@VM-CentOS-63-x86_64 utils]$
```